2024/03/28 23:02 1/6 Long running tasks

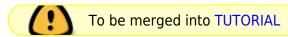

# Long running tasks

#### scheduler

Long running tasks (LRT) in CzechldM are available at the menu **Settings** → **Task scheduler**. LRT is a task which start is planned in advance and the instance runs at the background. Examples of LRT are identity lifecycle processes. The run of the LRT can be planned as one time run or periodically.

The first card of the form is **Running tasks**. It consists of the list of all currently running tasks. Progress bar of each running task is also available, if the LRT type supports it. Progress bar values are approximate and the total object count can change during LRT runs in some cases. In other words the LRT can start with progress 0/3598 which in a moment changes into na 0/1568 since there is some other change being done on the background of the aplication.

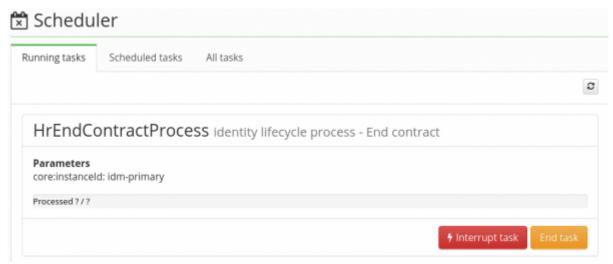

The next card **Scheduled tasks** shows the list of all available LRT. On the card one can create/delete tasks as well as plan the runs of the tasks or start the immediate run.

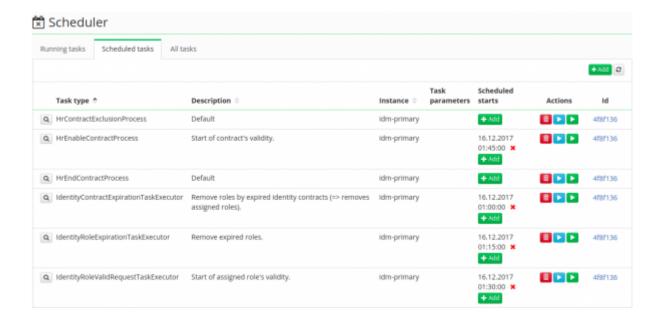

## How to create a new LRT

When clicking on green button **Add** in the right upper corner we create a new LRT. On the popup window we choose the type of the task. In our example we choose the task that realize identity lifecycle process "end of user contract". We can also type the task description which will be then viewable at the list of all task. The last configurable option is instance, which defines the instance of CzechldM that the task will run on. This choice has purpose only if the CzechldM is installed in several instances. So in majority of cases the default value of **idm-primary** is the best choice. Then we save our new task by clicking on **Save**. Creating new LRT does not start the run instantly.

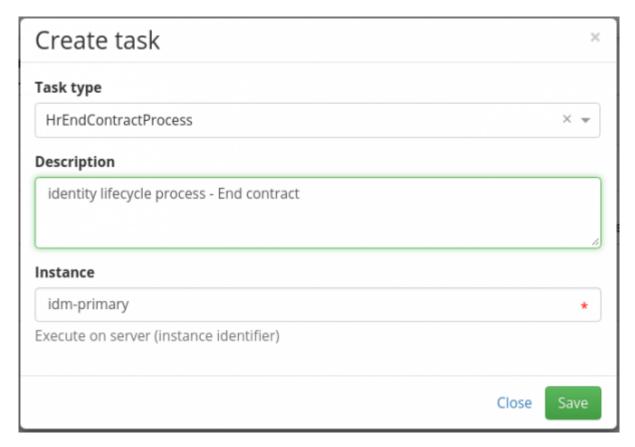

## **Planning LRT runs**

In previous step we prepared new LRT, run of which we now want to plan. In our example we want that the LRT will run every day at 1:15 AM. To do so we click on the green button **Add** in the row with our previously created LRT and the column **Planned runs**.

https://wiki.czechidm.com/ Printed on 2024/03/28 23:02

2024/03/28 23:02 3/6 Long running tasks

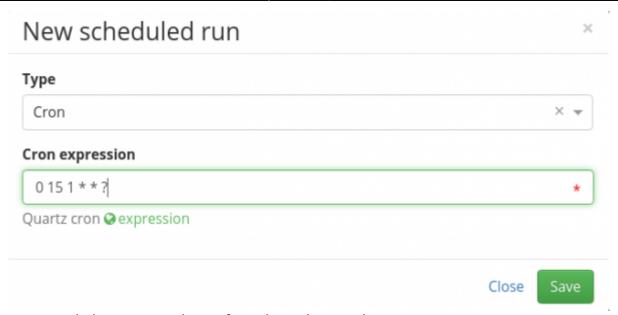

In next popup window, we can choose from these three options:

- One time run By choosing the date via calendar we plan one run of the LRT. If the time was entered in the past, then the task is launched right away.
- Cron Periodical runs. Syntax of this option follows the CRON syntax, if you are not familiar with the CRON syntax, click on the link **Expression** on the window. In our example we set the cron to a value of 0 15 1 \* \* ?
- Dependent task By choosing the other task when other task successfully ends, then this task will run.

Every LRT can have several planned runs in the future. Planned run can be of course deleted. We can do that by clicking on the red cross sign next the planned run in the column **Planned runs**.

We can also start the LRT instantly. Use the green button with the sign of triable in the row with chosen LRT.

## **Audit LRT**

On card All tasks there is a list of all runs of all LRT (including currently running ones).

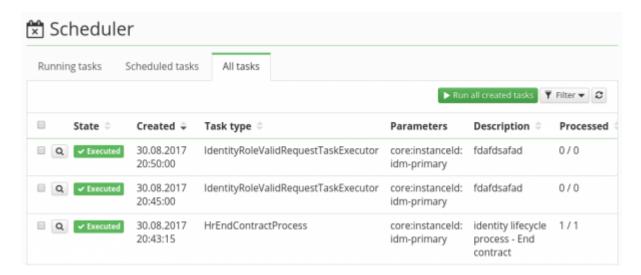

After clicking on magnifying glass next to the task there is task detail available. We can see the

information about the running time, processed objects etc...

## Long Running Task detail page

## **Dry Run**

Dry Run is tool in Czechldm which allowes us to run current Long Running Task with no changes after. Only results which this current task will produce in future non-DryRun run are displayed.

You can reach this tool by going to Task scheduler-Scheduled tasks and than you hit blue play button (Example in the picture below).

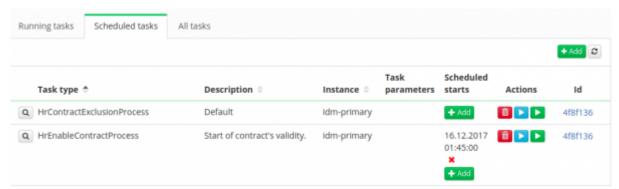

Than in detail page of current Long Running Task you can see *Basic information* about task but mostly connected with Dry Run, Processed items and Queue.

### **Processed items**

This agenda showes you all entities which were processed by current task or in case of Dry Run it will showes all entities which are in queue. It is displayed with sign "Not executed" which means that this process was just in demo-run(Dry Run).

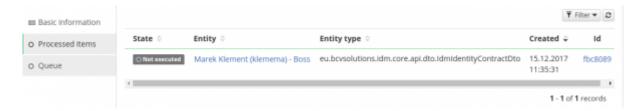

#### Queue

Queue is basically list of items which were already processed by this Scheduled task(executed-not Dry Run).

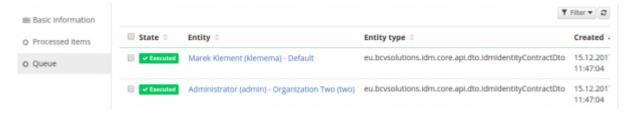

https://wiki.czechidm.com/ Printed on 2024/03/28 23:02

2024/03/28 23:02 5/6 Long running tasks

#### Detail

If we open detail of our Long Running Task than we can choose from three other pages:

- Basic information
- Processed items
- Queue

Both pages Processed items and Queue is same in Dry Run. It is up to user if it is processed with Dry Run or normal run.

#### **Basic information**

This page contains basic information about Long Running Task:

- Created: timestamp when was this Long Running Task created at the page Scheduled tasks
- Started: timestamp when was this Long Running Task runned at the page All tasks
- Task type: type of current task
- Instance
- Parameters: other parameters of this task
- Description
- Processed: two numbers- Number of items with result executed/ How many should be processed
- Task duration: How long does the task last if you roll over with mouse than you can see exact time
- Result

| Created                       | Instance                                              |
|-------------------------------|-------------------------------------------------------|
| 15.12.2017 11:46:58           | idm-primary                                           |
| Started                       | Task will be executed on server (instance identifier) |
| 15.12.2017 11:47:04           |                                                       |
| Task type                     | Parameters                                            |
| HrEnableContractProcess       | core:instanceId: idm-primary<br>core:dryRun: false    |
| Description                   |                                                       |
| Start of contract's validity. |                                                       |
| Processed                     | Task duration                                         |
| Processed                     |                                                       |
| 6 / 6                         | a few seconds                                         |
|                               | a few seconds                                         |

Last update: 2018/03/22 devel:documentation:application\_configuration:dev:scheduled\_tasks https://wiki.czechidm.com/devel/documentation/application\_configuration/dev/scheduled\_tasks 13:39

From:

https://wiki.czechidm.com/ - CzechIdM Identity Manager

 $https://wiki.czechidm.com/devel/documentation/application\_configuration/dev/scheduled\_tasks$ 

Last update: 2018/03/22 13:39

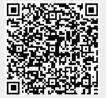

https://wiki.czechidm.com/ Printed on 2024/03/28 23:02